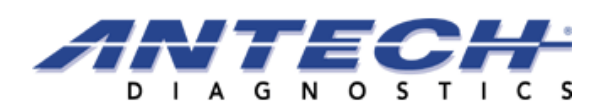

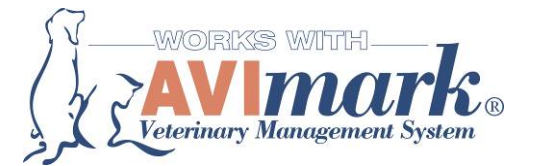

## **Finding Your Hospital's Antech Order Codes (For use with the AVImark Antech Lab Requisition Forms)**

In order to properly map/assign your hospital's treatment or billing codes in your AVImark to the correct corresponding Antech Lab Order Code, it is the clinic's responsibility to enter each **Antech Order Code** on the Advanced tab of the Change Treatment window within the Treatment List of AVImark.

Antech Clients can obtain their hospital's most commonly used **Antech Order Codes** by one of the following three options (or a combination of these options.) Please be aware that there can be separate (but sometimes overlapping) codes for Antech East, Antech West and Antech Canada clients. Be careful to use the codes for the Antech region you belong to, as many of the codes are different depending on which lab your hospital uses.

## **1. Zoasis Top Tests Report - Antech Online at www.zoasis.com**

The Zoasis Top Tests Report is most efficient way to get a list of your hospital's most commonly used **Antech Order Codes**. This report is available to all Antech clients, as long as they have submitted lab samples to Antech within the previous month. If you have never used Zoasis before, please contact your Antech Representative for details on how to access your Antech Online account through Zoasis.

Quick Step by Step on obtaining a copy of your hospital's Top Tests Report on Zoasis

- -Log into your Zoasis account (www.zoasis.com)
- -Click on Laboratory > Reports
- -Locate the Business Report called Top Test Report
- -You can print the report by clicking on Actions > Print

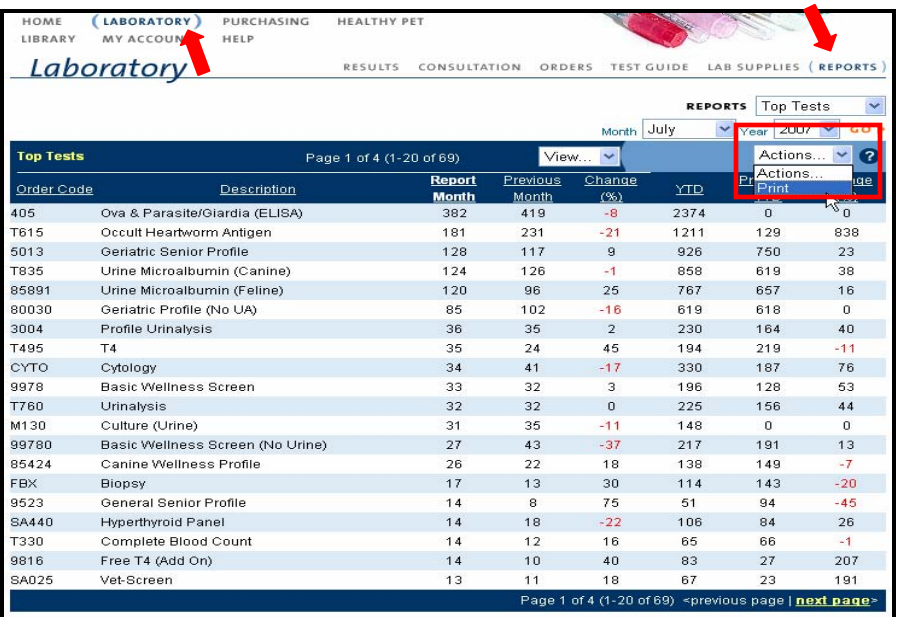

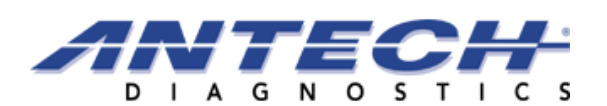

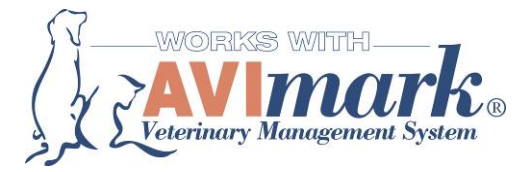

## **2. Antech Test Request Forms**

The Antech standard Test Request Forms also contain the most commonly used **Antech Order Codes**. These are the triplicate printed forms that you receive from Antech Diagnostics, if you wish to use the handwritten forms to submit with your samples to the laboratory.

## **3. Antech Customer Service Team or your local Antech Territory Manager**

If you are still unsure of what **Antech Order Code** to use or you are looking for a special test that is not on any of these lists, please contact an Antech Representative for assistance. You can call your local Antech Territory Manager or you may call Antech Customer Service at one of the following four numbers, depending on the region where you clinic is located.

Antech West Accounts: (800) 745-4725 Antech East Accounts: (800) 872-1001 Antech Test Express: (888) 397-8378 Antech Canada Accounts: (800) 341-3440

See screen shot below for an example of where to enter the **Antech Order Code** in your AVImark software. Please Note: The AVImark software (version 183.9.1 and higher) no longer needs the Antech Ext/Profile ID filled in prior to creating an Antech Lab Requisition Form. It is the clinics responsibility to enter the Order Code for each test. The Ext/Profile ID# will be automatically filled in by the software when the treatment is defined (during result import process.) For more details on the AVImark Lab Requisition Program, please refer to AVImark's Documentation or contact AVImark Tech Support at 877-838-9273, Option 1 or support@avimark.net .

\_\_\_\_\_\_\_\_\_\_\_\_\_\_\_\_\_\_\_\_\_\_\_\_\_\_\_\_\_\_\_\_\_\_\_\_\_\_\_\_\_\_\_\_\_\_\_\_\_\_\_\_\_\_\_\_\_\_\_\_\_\_\_\_\_\_\_\_\_\_\_\_

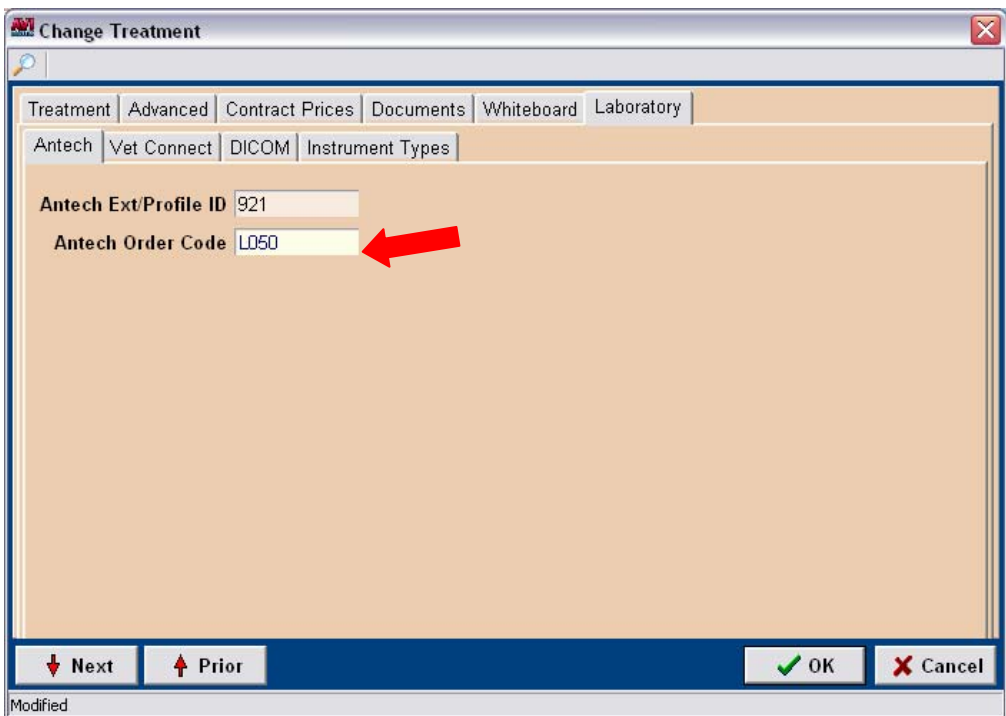